## Fichier:Trouver son num ro tranger AGDREF Capture-d e cran-2019-09-11-a -14.27.06.png

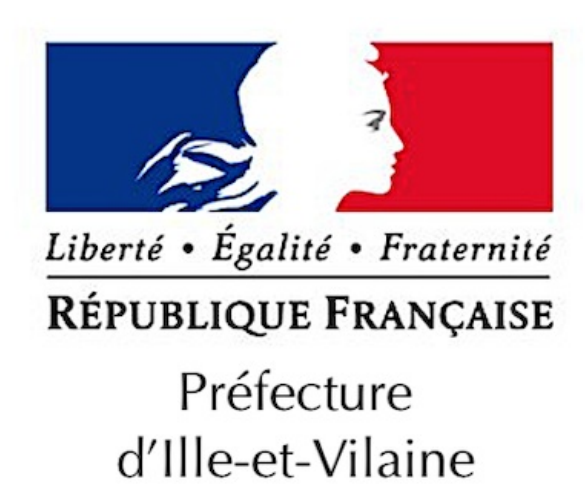

Pas de plus haute résolution disponible.

[Trouver\\_son\\_num\\_ro\\_tranger\\_AGDREF\\_Capture-d\\_e\\_cran-2019-09-11-a\\_-14.27.06.png](https://rennesmetropole.dokit.app/images/3/32/Trouver_son_num_ro_tranger_AGDREF_Capture-d_e_cran-2019-09-11-a_-14.27.06.png) (400 × 346 pixels, taille du fichier : 90 Kio, type MIME : image/png)

Trouver\_son\_num\_ro\_\_tranger\_AGDREF\_Capture-d\_e\_cran-2019-09-11-a\_-14.27.06

## Historique du fichier

Cliquer sur une date et heure pour voir le fichier tel qu'il était à ce moment-là.

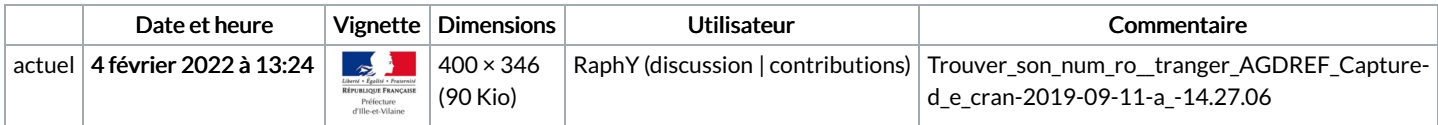

Vous ne pouvez pas remplacer ce fichier.

## Utilisation du fichier

La page suivante utilise ce fichier :

Trouver son numéro étranger [AGDREF](https://rennesmetropole.dokit.app/wiki/Trouver_son_num%25C3%25A9ro_%25C3%25A9tranger_AGDREF)

## Métadonnées

Ce fichier contient des informations supplémentaires, probablement ajoutées par l'appareil photo numérique ou le numériseur utilisé pour le créer. Si le fichier a été modifié depuis son état original, certains détails peuvent ne pas refléter entièrement l'image modifiée.

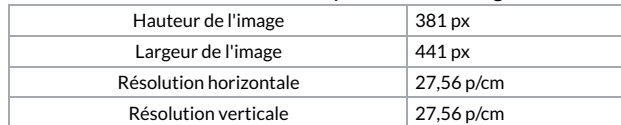